## **Spara webbsida som en genväg på hemskärmen – Android**

Om du vill ha en genväg till en webbsida som du ofta besöker kan du spara den på hemskärmen på din Androidtelefon. Funktionen kan se lite olika ut på Androidenheter. Här beskrivs utifrån funktionen när webbläsaren Chrome används.

- 1. Surfa till önskad webbsida.
- 2. Tryck på de tre punkterna längst upp till höger (på vissa telefoner kan det vara sträck på vänster sida)

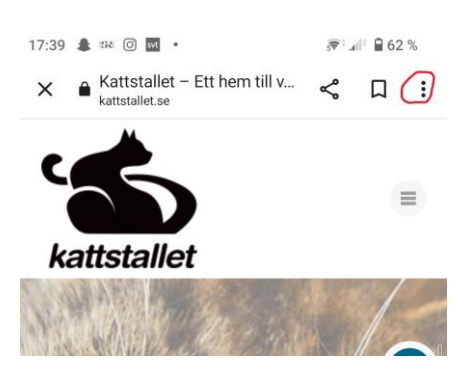

3. Välj Lägg till på startskärmen.

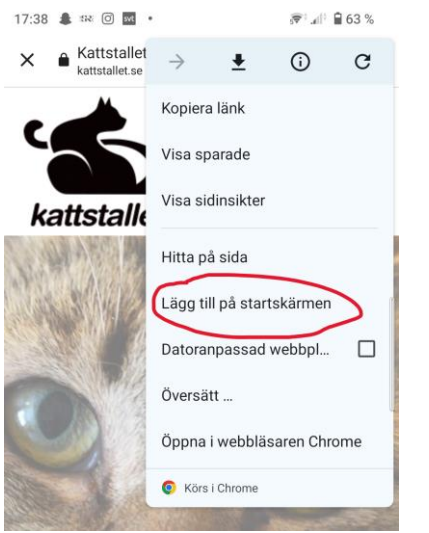

ett namn föreslås som du kan ändra

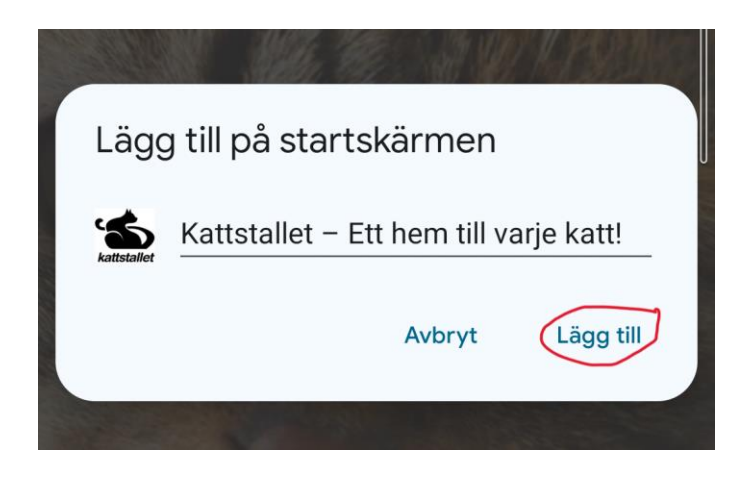

4. Nu har du en genväg direkt till webbsidan från din hemskärm.

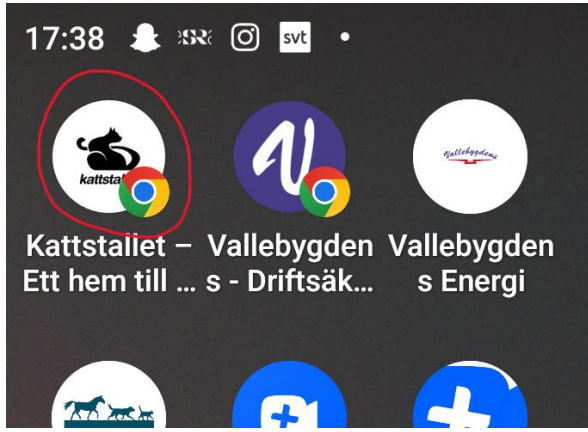